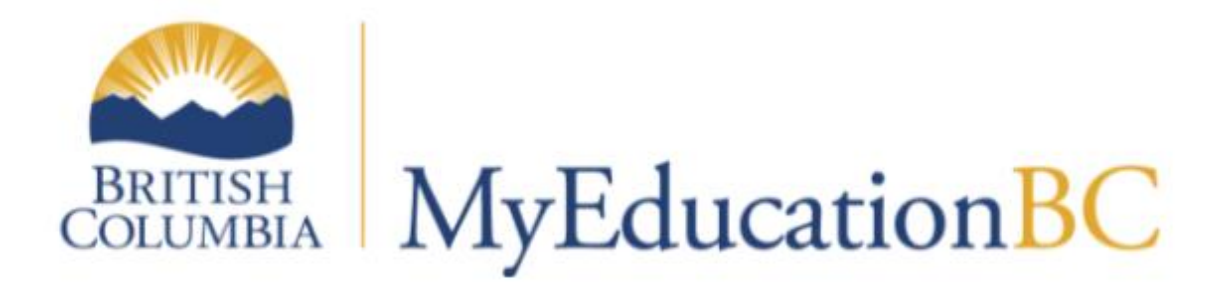

#### **MYED BC STUDENT FAMILY PORTAL**

#### Introduction

MyEducation BC is the student information system for most school districts in the province. An account known as a "Student Family Portal Account" is created for Grade 8 students and students new to the district at the beginning of each year.

Through this portal, parents and students can access student schedules, daily/class attendance, course grades, and report cards. There is a website dedicated to supporting the use of the MyEd Student Family Portal that can be accessed through this link:

- [MyEd Student Family Portal Support site](http://go.vsb.bc.ca/schools/MyEdStudentFamilyPortalSupport/Pages/default.aspx) *<http://go.vsb.bc.ca/schools/MyEdStudentFamilyPortalSupport/>*
- To start we recommend viewing the [Student Family Portal Tour](http://go.vsb.bc.ca/schools/MyEdStudentFamilyPortalSupport/QuickReferenceGuides/QRG%20Student%20Family%20Portal%20Tour.pdf) *[http://go.vsb.bc.ca/schools/MyEdStudentFamilyPortalSupport/QuickReferenceGuides/Q](http://go.vsb.bc.ca/schools/MyEdStudentFamilyPortalSupport/QuickReferenceGuides/QRG%20Student%20Family%20Portal%20Tour.pdf) [RG%20Student%20Family%20Portal%20Tour.pdf](http://go.vsb.bc.ca/schools/MyEdStudentFamilyPortalSupport/QuickReferenceGuides/QRG%20Student%20Family%20Portal%20Tour.pdf)*

## First Time Logging In

Use the following guide when logging in the first time:

• [First Time Logging In](http://go.vsb.bc.ca/schools/MyEdStudentFamilyPortalSupport/QuickReferenceGuides/QRG%20First%20Time%20Logging%20In.pdf) *[http://go.vsb.bc.ca/schools/MyEdStudentFamilyPortalSupport/QuickReferenceGuides/Q](http://go.vsb.bc.ca/schools/MyEdStudentFamilyPortalSupport/QuickReferenceGuides/QRG%20First%20Time%20Logging%20In.pdf) [RG%20First%20Time%20Logging%20In.pdf](http://go.vsb.bc.ca/schools/MyEdStudentFamilyPortalSupport/QuickReferenceGuides/QRG%20First%20Time%20Logging%20In.pdf)*

First Time Login Information:

- Login ID: <**Student Number>**
- Password: **Dist\$2021**
- The Login ID will remain as the student's student number.
- You will be asked to create a new password for future logins.

• You will be asked to enter a primary email address that notifications will be sent to should an account reset be required.

Student will receive additional instruction and support with the MyEd Student Family Portal within their classrooms and Library orientation sessions.

# Subsequent Years Login

All Student Family Portal accounts are temporarily disabled by the District in the middle of the summer break in preparation of the EOYR (end of year rollover) process. Students who are returning will have their accounts re-enabled (with the same login credentials) at the start of the next school year. Please see the "Login Issue" directions should you have trouble accessing your student family portal account.

### Login Issues

Please follow the directions below if you are having difficulty in accessing the MyEd Student Family Portal.

*Should you encounter difficulty with the links to documentation below, please access them directly through the MyEd Student Family Portal Support site URL: <http://go.vsb.bc.ca/schools/MyEdStudentFamilyPortalSupport/>*

- 1. The Student Family Portal is case-sensitive so please be aware of whether the Caps Lock is on or off or whether passwords and security answers contain lower and upper-case characters.
- 2. **If you know the Login ID, Primary Email, and Security Answer** 
	- A. You can re-enable the account and reset the password by following this guide: [Resetting](http://go.vsb.bc.ca/schools/MyEdStudentFamilyPortalSupport/QuickReferenceGuides/QRG%20Resetting%20a%20Password%20or%20Enabling%20a%20Disabled%20Account.pdf)  [a Password or Enabling a Disabled Account](http://go.vsb.bc.ca/schools/MyEdStudentFamilyPortalSupport/QuickReferenceGuides/QRG%20Resetting%20a%20Password%20or%20Enabling%20a%20Disabled%20Account.pdf)
	- B. You will receive an email (sent to the primary email address) with a system randomly generated password. Use it when following this guide[: First Time Logging In](http://go.vsb.bc.ca/schools/MyEdStudentFamilyPortalSupport/QuickReferenceGuides/QRG%20First%20Time%20Logging%20In.pdf)
- 3. **If you do not know the primary email or if the system does not accept the security answer or indicates that you are disabled from using the reset feature** 
	- A. Have Student Report to the School Office
	- B. Provide/confirm primary email address for the student in the system
	- C. Allow 24 to 48 hour for processing
	- D. You will receive an email (sent to the primary email address) with a system randomly generated password. Use it when following this guide[: First Time Logging In](http://go.vsb.bc.ca/schools/MyEdStudentFamilyPortalSupport/QuickReferenceGuides/QRG%20First%20Time%20Logging%20In.pdf)

Thank you for your continued support as we transition to a system that will facilitate communication of student learning of the BC Curriculum and Assessment practices.